# Funeral Arranger's Guide

Your guide to creating online Tribute pages for your families, to share funeral details and collect funeral donations.

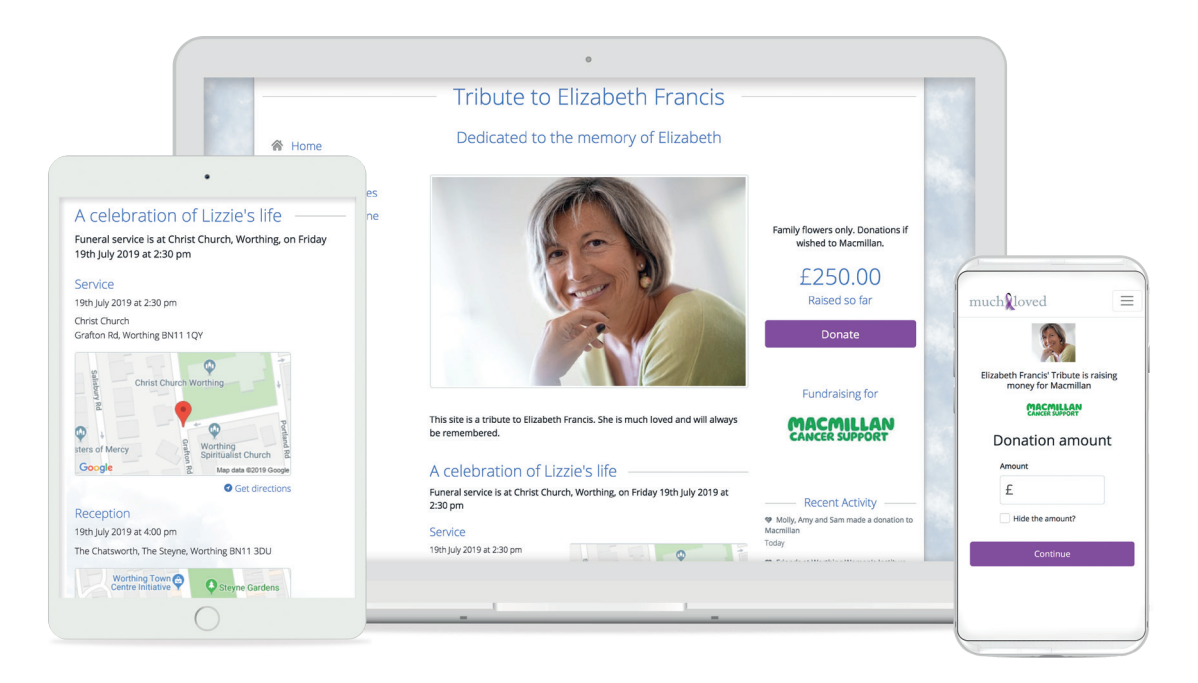

In partnership with MuchLoved Registered Charity 1118590

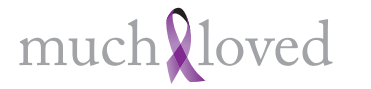

Support Helpline: 01494 722818 Email: support@muchloved.com

# The leading Tribute and Donations service for your families

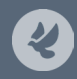

**A SIMPLE WAY TO SHARE FUNERAL DETAILS** with the guests, including a location map and print facility. Details of the funeral, committal and reception can all be included.

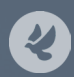

**DONATIONS CAN EASILY BE COLLECTED** for UK charities using all major credit/debit cards and including Gift Aid. A small fee covers processing costs.

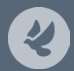

**AN EXCELLENT BEREAVEMENT TOOL**; allowing family and friends to share memories, thoughts and stories, as well as light candles and add music, photos and videos of their loved one.

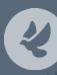

**A SOURCE OF COMFORT**; after the funeral your family can keep their tribute page to view and update for as long as they wish, free of charge.

*"I have found this to be a wonderful, inspirational service and have personally gained comfort from being able to have a tribute for my beautiful son, Adam, in this way."* Christina Ford

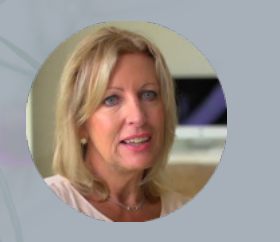

## **Sign in to your Partner Area**

#### Sign in to your **Partner Area** to set up tribute pages and open a funeral notice.

Your Partner Area is the account you use to create new tribute pages and funeral notices, which then automatically display on your company website.

Logging in to your Partner Area is easy - simply:

- **Enter your web address** (shown below) **into the address bar of your computer's browser.** The intervour web address (shown  $\sum$  Enter your email and password.  $\sum$  below) into the address bar of  $\sum$  If you've forgotten your password,  $\sum$
- **Enter your email and password.** click the 'Forgot password?' link.
- **Click 'Login' and you're in!**
- $\overline{\mathcal{S}}$  Tick 'Keep me logged in' to always stay logged in.

#### **www.muchloved.com**

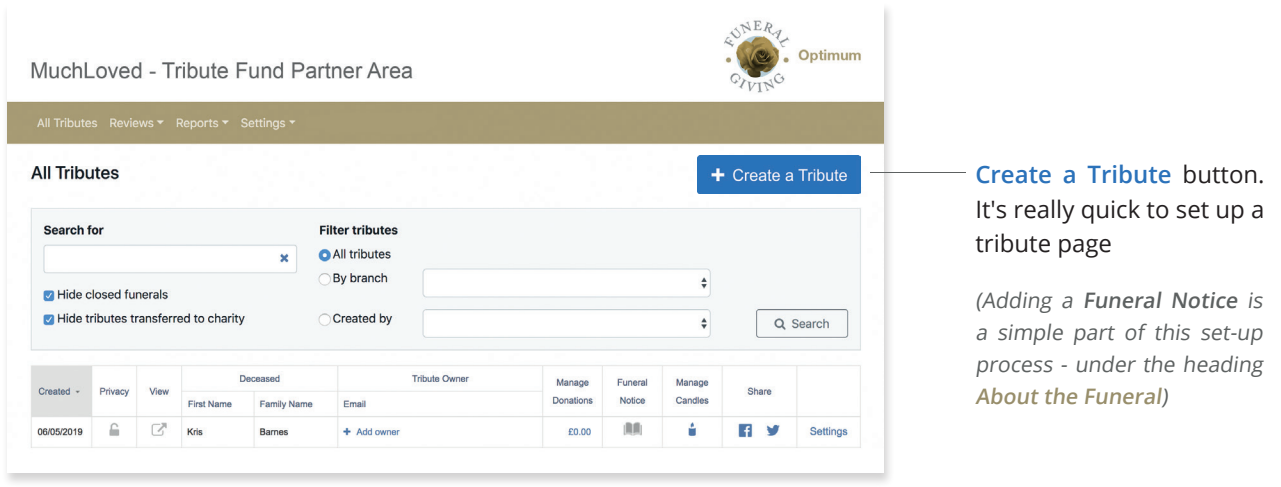

**You'll now be on the home page of your Partner Area, which will look like this**

# **About the Deceased**

## Create a Tribute

Please fill in the sections below

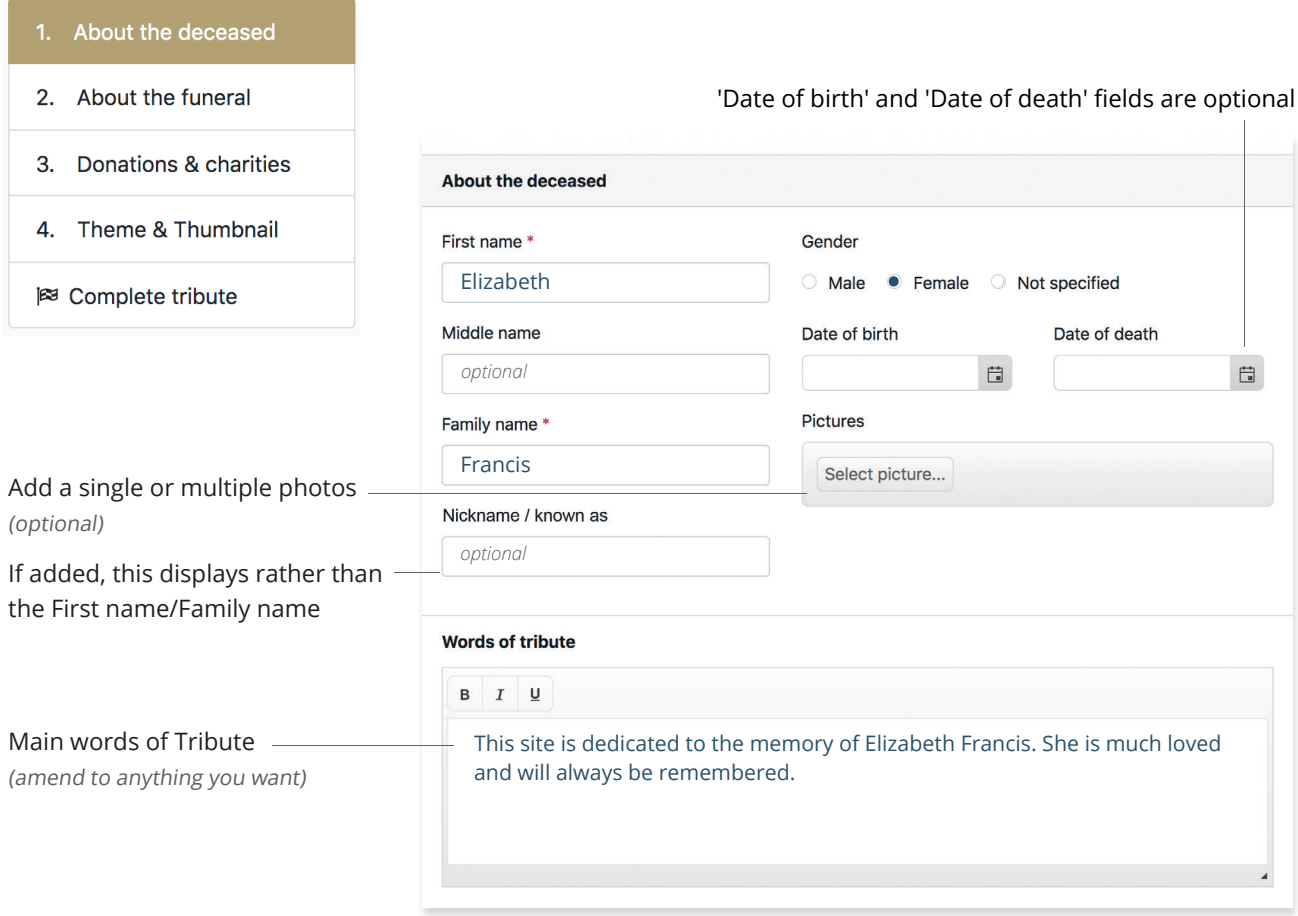

#### Save and continue O

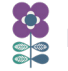

**Need help? Contact the MuchLoved Support Team on 01494 722818 or email support@muchloved.com**

# **About the Funeral**

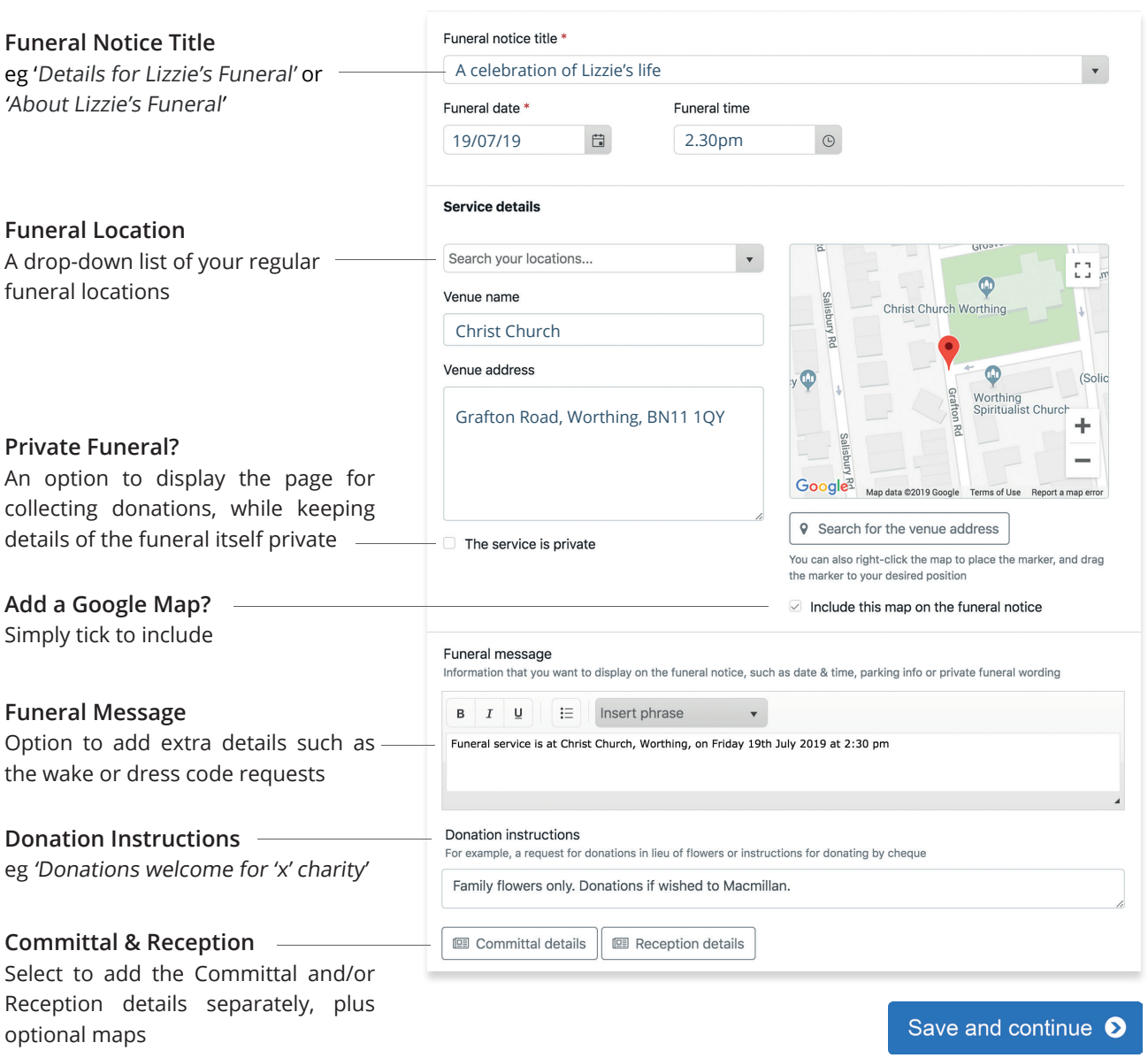

**The Funeral Notice will now display on your website listed by date order** (for a private funeral, you can still collect donations, but without any funeral details displaying.)

## **Donations and Charities**

Add **any number of charities** to enable donations through the tribute (especially useful for friends and family unable to attend the funeral or living abroad)

Adding a **Donations Contact** (optional) enables the chosen charities to confirm receipt of donations, and also **thank them** for their support

(You can also select to make the Donations Contact the tribute owner, so that they can also administrate the page)

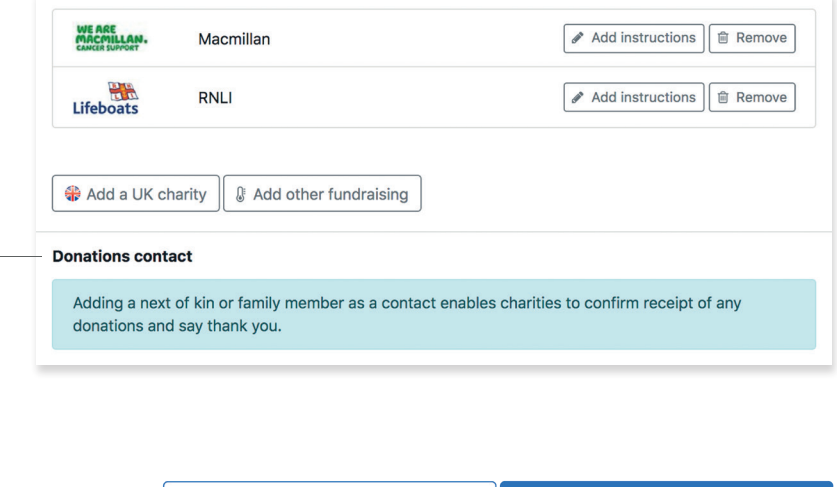

Add donations contact **O** 

Skip donations contact **O** 

**Making donations is easy**; donors can use any debit or credit card and Gift Aid is automatically reclaimed, wherever possible, and transferred to the charity along with the donation.

**Charities receive donation payments from MuchLoved on a regular monthly basis** and your **Charity Payments Reports** show when the payments have been made. To date, MuchLoved has raised over **£40 million for UK charities in-memory of loved ones.**

**The donation fee is low** when compared with similar services. All fundraising platforms charge a processing fee to cover the costs of running the service. However, as a charity MuchLoved charges a very small fee of 3.2%, plus the 1.3% payment card costs.

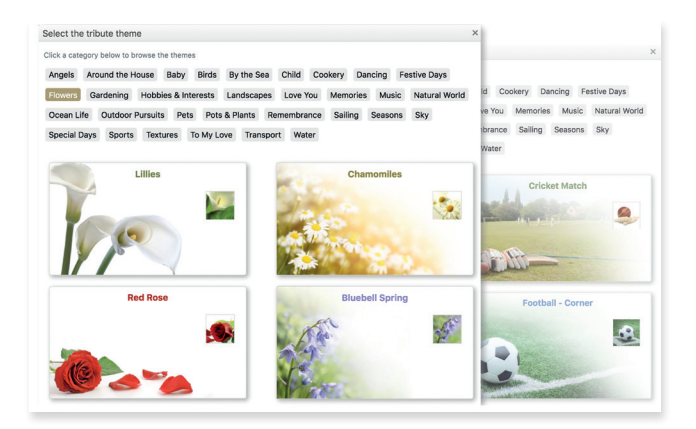

Choose your bespoke theme or one of the many other beautiful designs under the theme headings, to personalise your tribute page

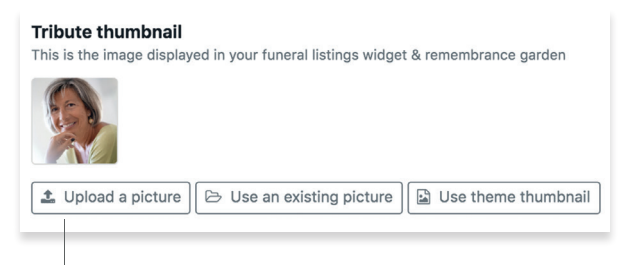

The thumbnail image that will display on your website along with the funeral notice (there's a handy cropping tool to help get the perfect image)

## **Complete Tribute**

A quick summary of all the details you've entered for reassurance that everything's there before you publish - and easy editing tools if you'd like to make changes (and you can continue to add content and make changes even after you publish, if you wish)

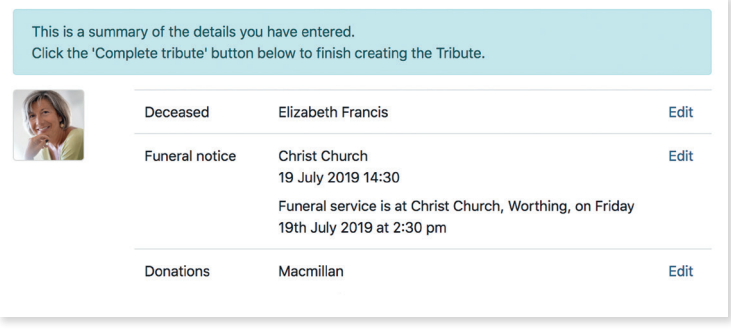

When you're happy with everything click **Complete tribute**. Your tribute page is now automatically displaying on your website!

# Complete tribute <sup>O</sup>

**You can create a tribute for every funeral, to help collect donations, share funeral details and accept messages of condolence. Ask your family for their consent when discussing the funeral collection.**

## **Managing Tributes**

From your Partner Area 'All Tributes' home page, you can access all the information about your tributes, edit any detail and also add new content, such as candles. Simply click on the relevant link.

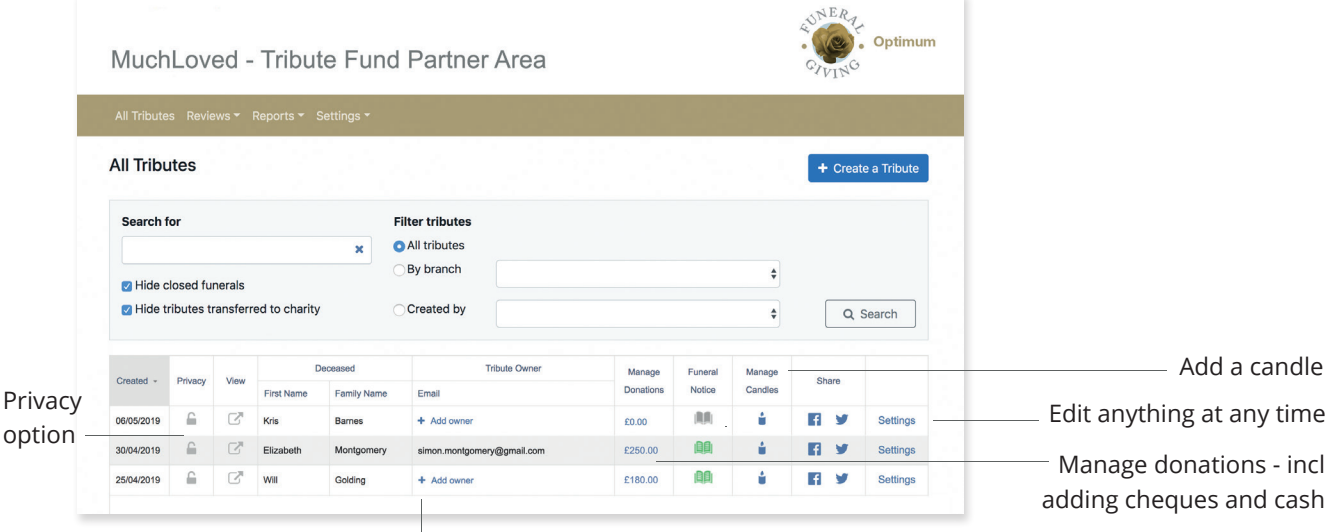

Add your client's details here, with their consent, to make them tribute owner (guardian). They will then receive an email from MuchLoved with their login. This means that:

- $\checkmark$  Your client can remain in charge of the page; inviting friends and family, and updating the design and settings.
- $\sqrt{\phantom{a}}$  Recipient charities can thank them for funeral donations raised.
- $\checkmark$  They can keep using the tribute page after the funeral, if they wish.

#### **About our partner MuchLoved**

MuchLoved is the registered charity founded in 1999 to help bereaved people commemorate their loved ones online and fundraise in their memory. The partnership provides an improved communication about funeral arrangements and donations, as well as better bereavement after-care for families. MuchLoved was established by Jonathan Davies following the sudden death of his brother, Philip, aged 21. They now support over 3 million people a year, raising over £40 million for UK charities in memory of loved ones.

> In partnership with MuchLoved Registered Charity 1118590

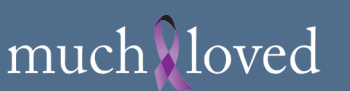

Support Helpline: 01494 722818 Email: support@muchloved.com